## S造基礎部と腰壁の入力手順

## S造基礎部と腰壁を入力する手順となります。

1. F階で基礎、梁、土間を入力します。

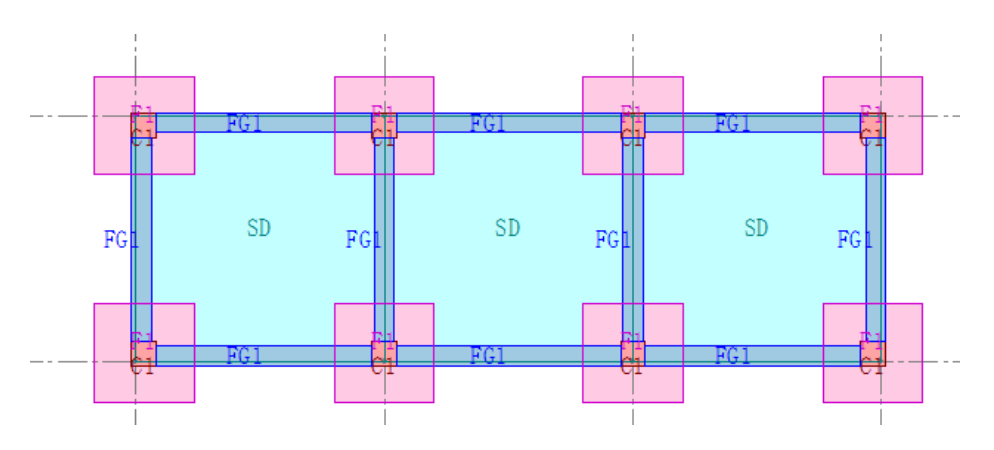

2. 1階に移動し、壁を自由コマンドで配置します。

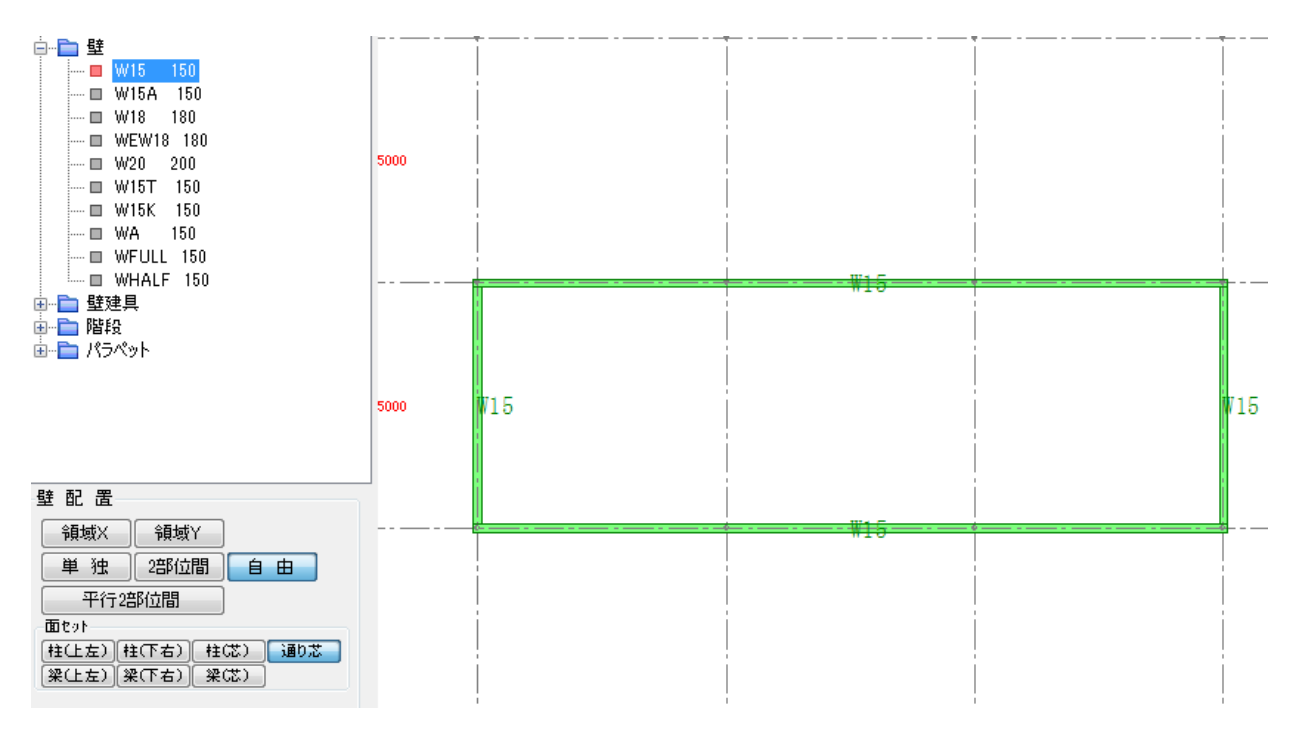

3. 壁プロパティで、高さと上接続を入力します。

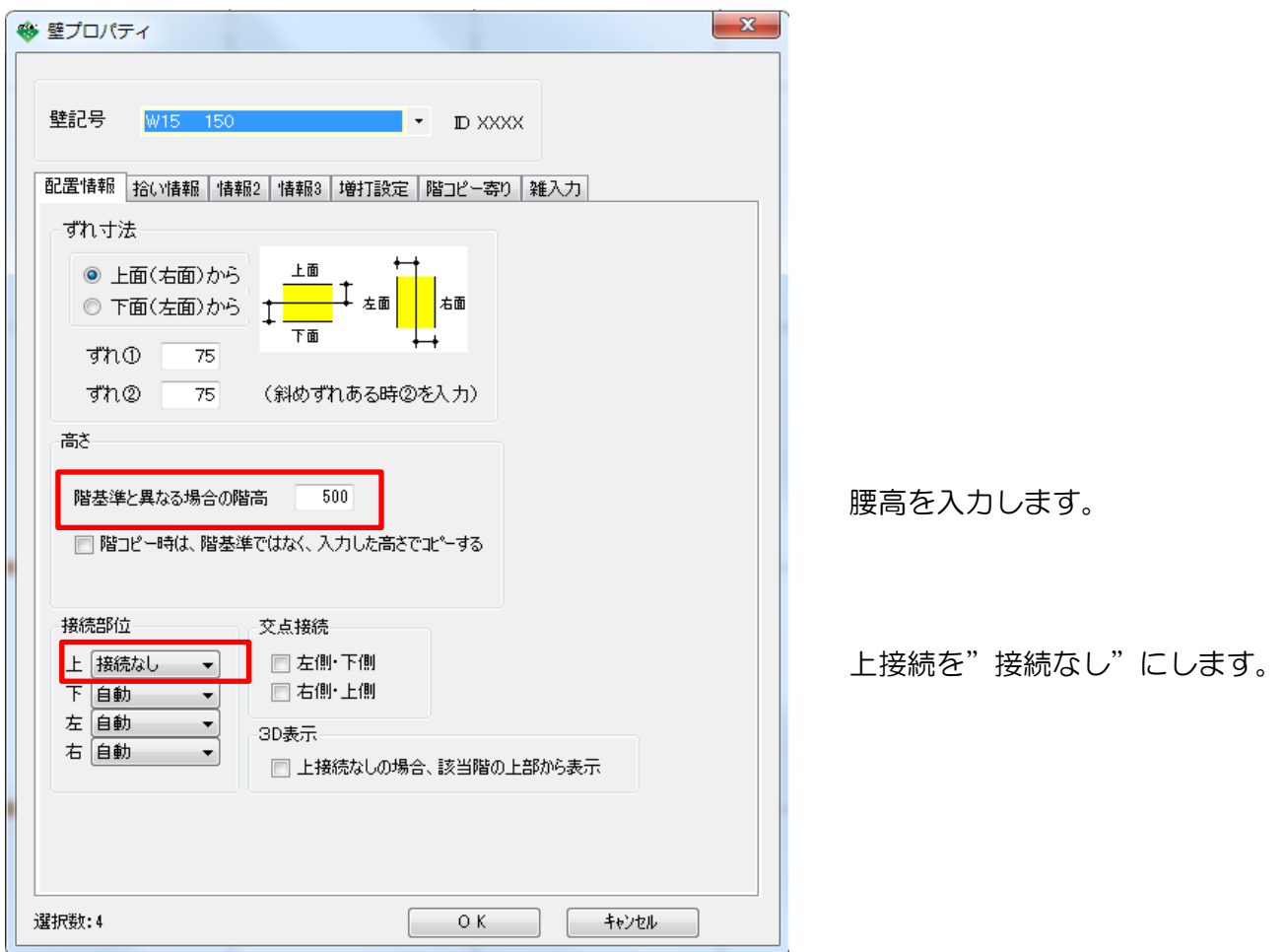

4. 開口部を入力します。

建具リストを作成して配置する場合は、H寸法を開口高さにします。 また寸法直接入力もできます。

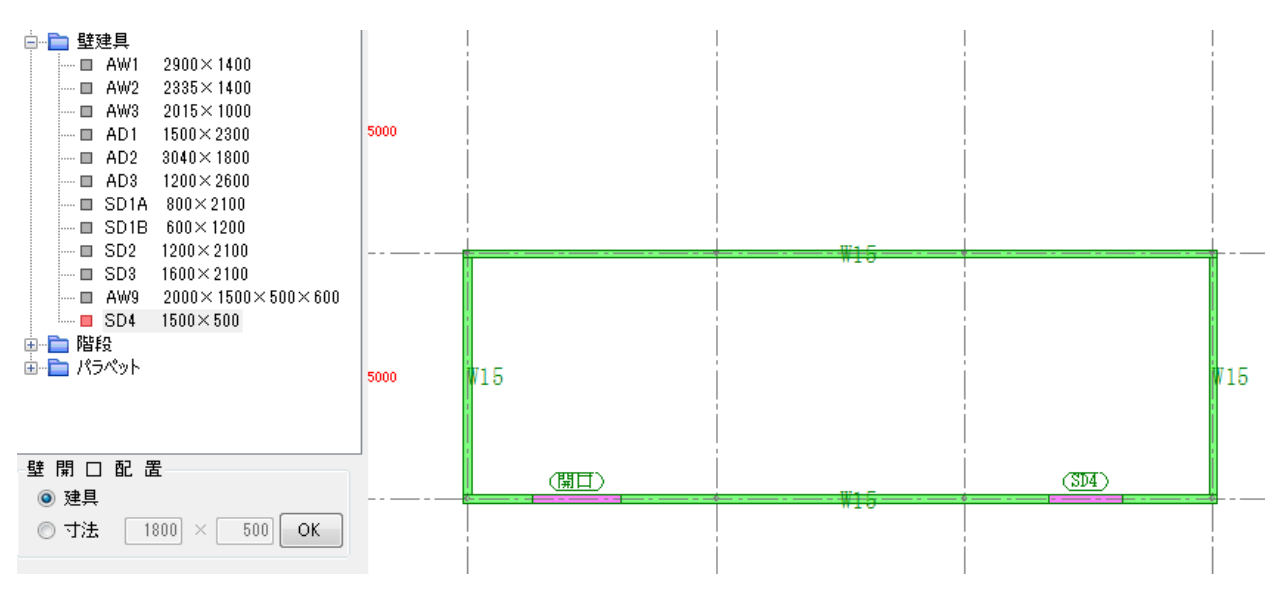

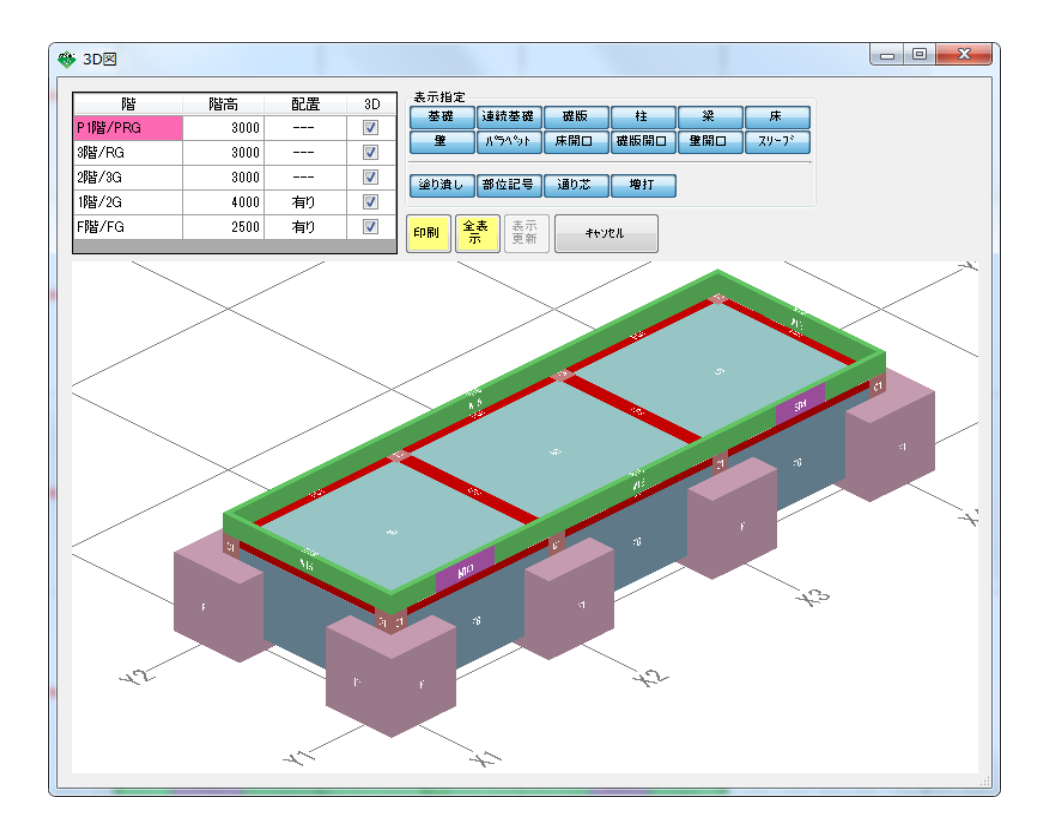

以上で終了です。 不明な点がございましたら、弊社窓口までお問合せ下さい。